## 使用流程-老師端

1.欲開設課程的老師須點選 老師專區-師資登入,並將個人 資料及經歷輸入完畢後送出。

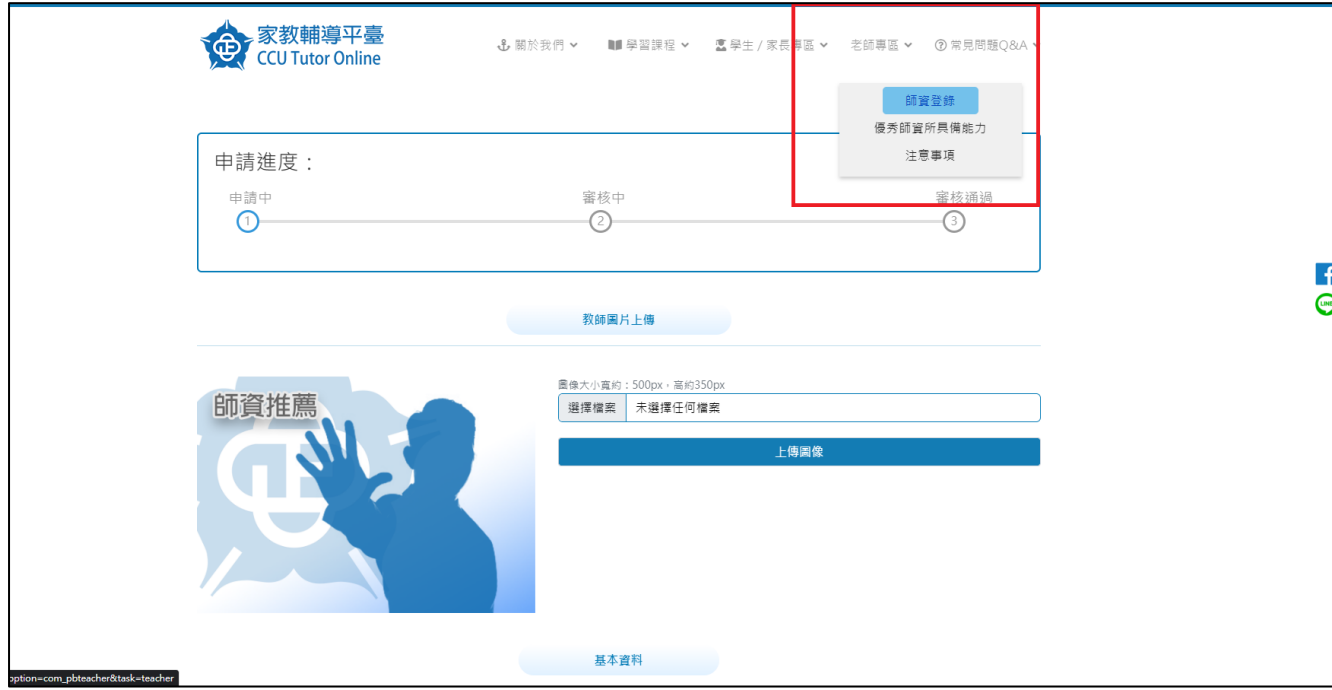

2.等候中心內部審核通過後,會再以電話或是電子信件跟您

做進一步的確認。

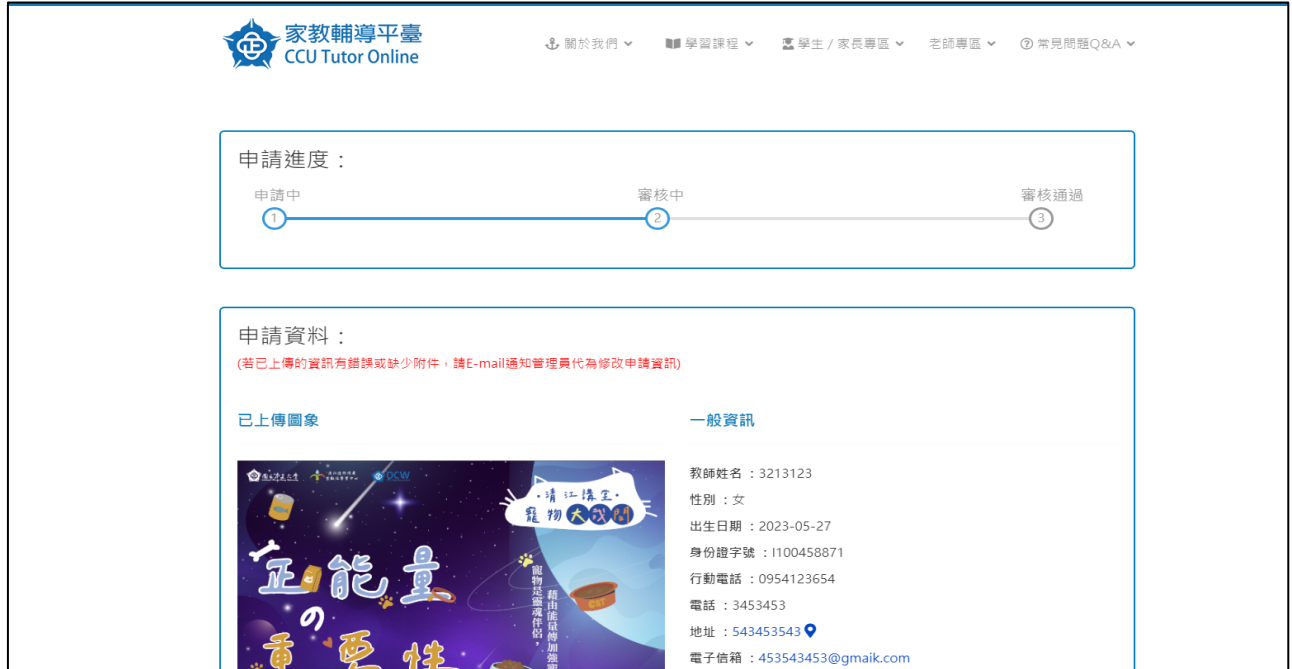

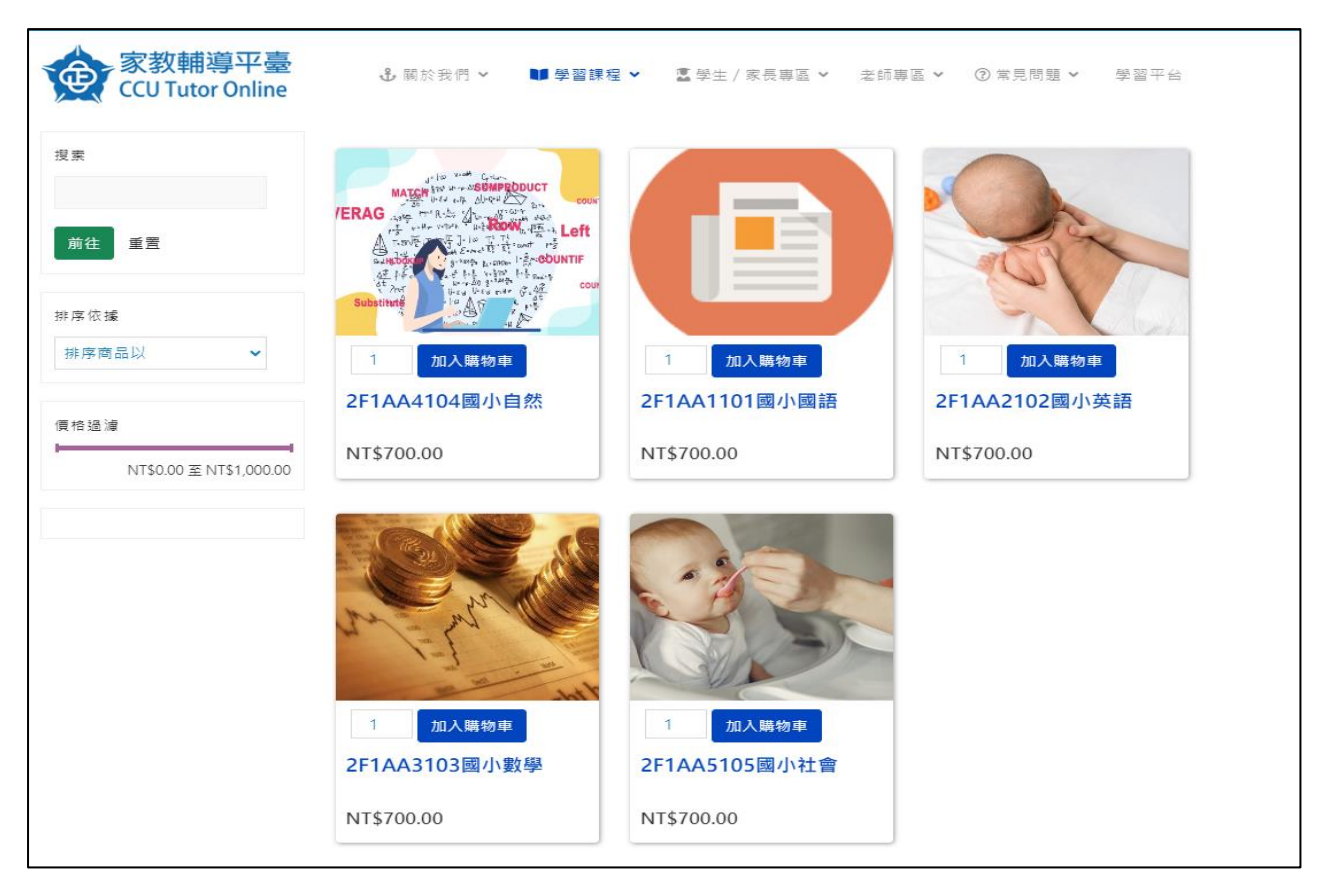

3.確認老師可教的課程後,我們會於前台擺放該課程資訊。

4.待有學員報名且與老師談妥後,我們會將老師加入學習平

台的課程,且權限為該門課程的管理者。

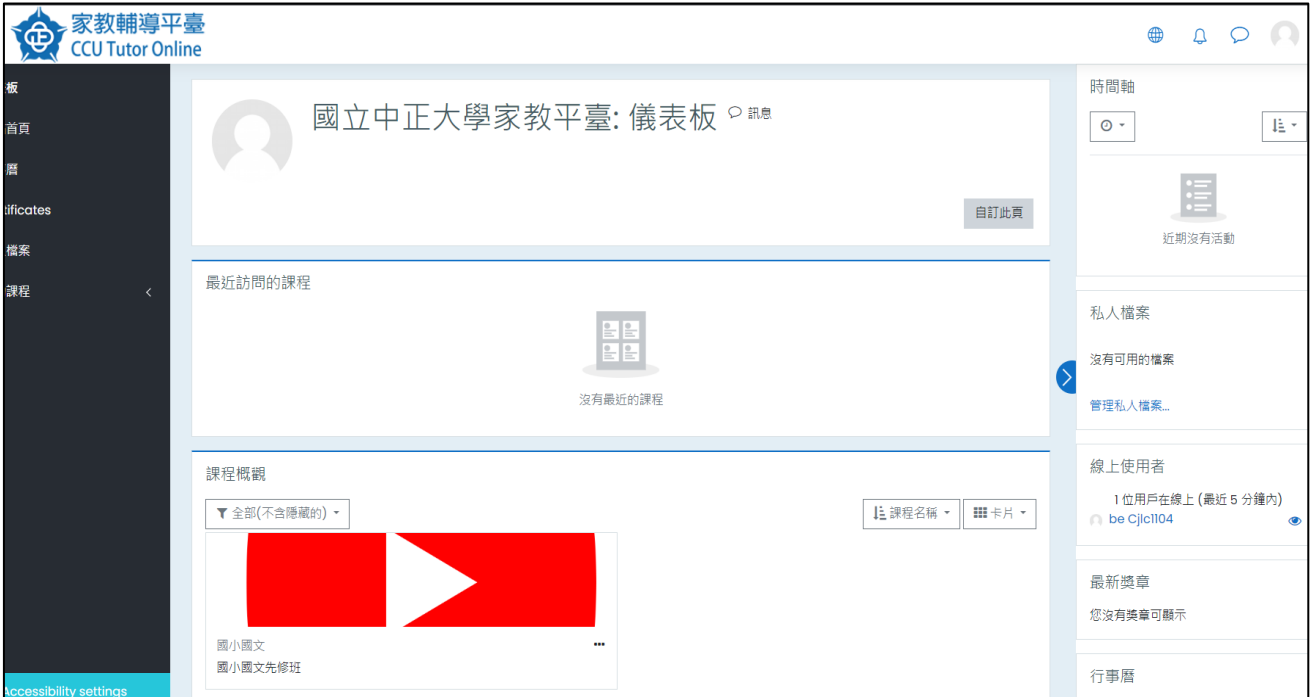

5.進入課程後,老師可以啟用編輯模式,修改主題名稱及每 週上課活動。

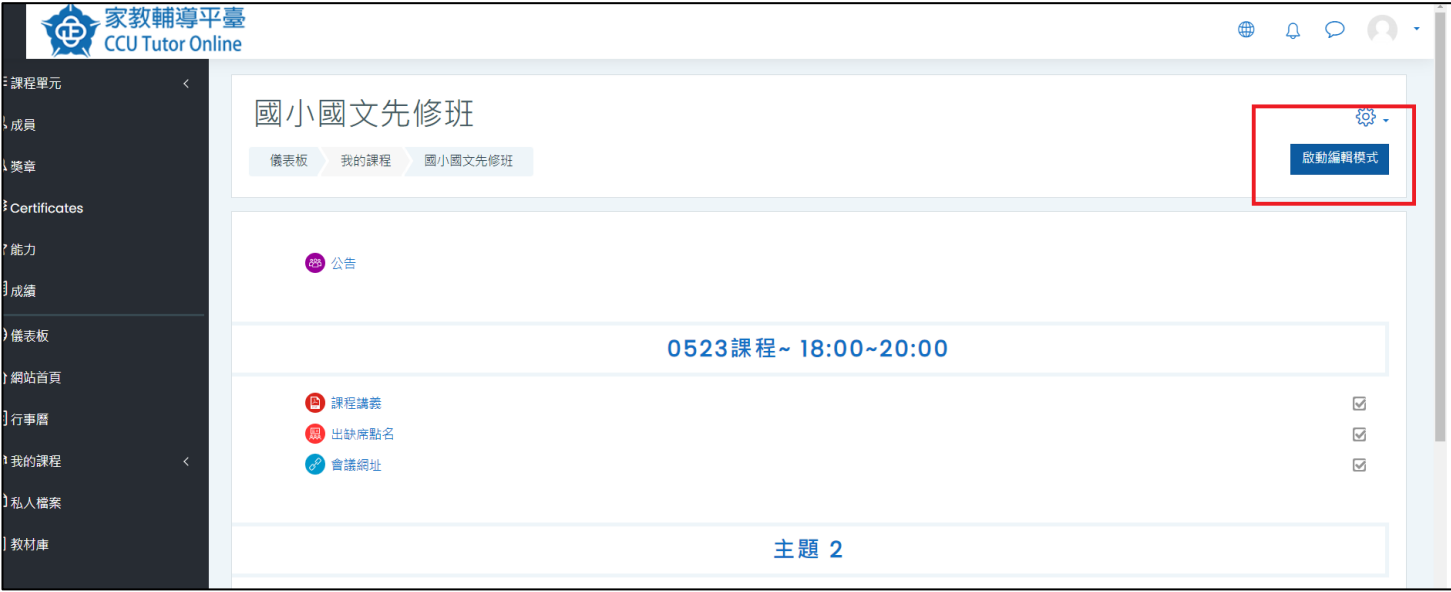

6.老師可以從新增活動中,新增上課需要的檔案、學生出席

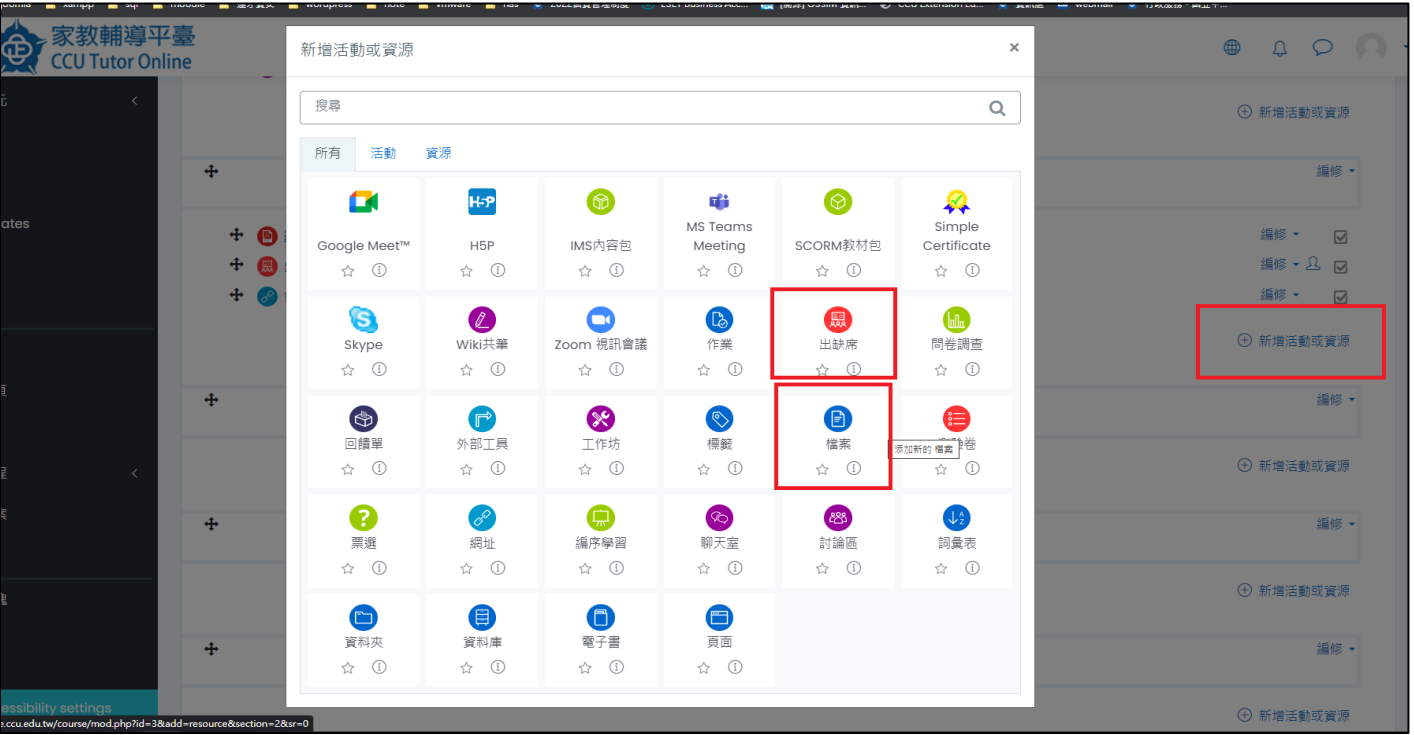

表等等,而我們中心則提供上課的會議連結。

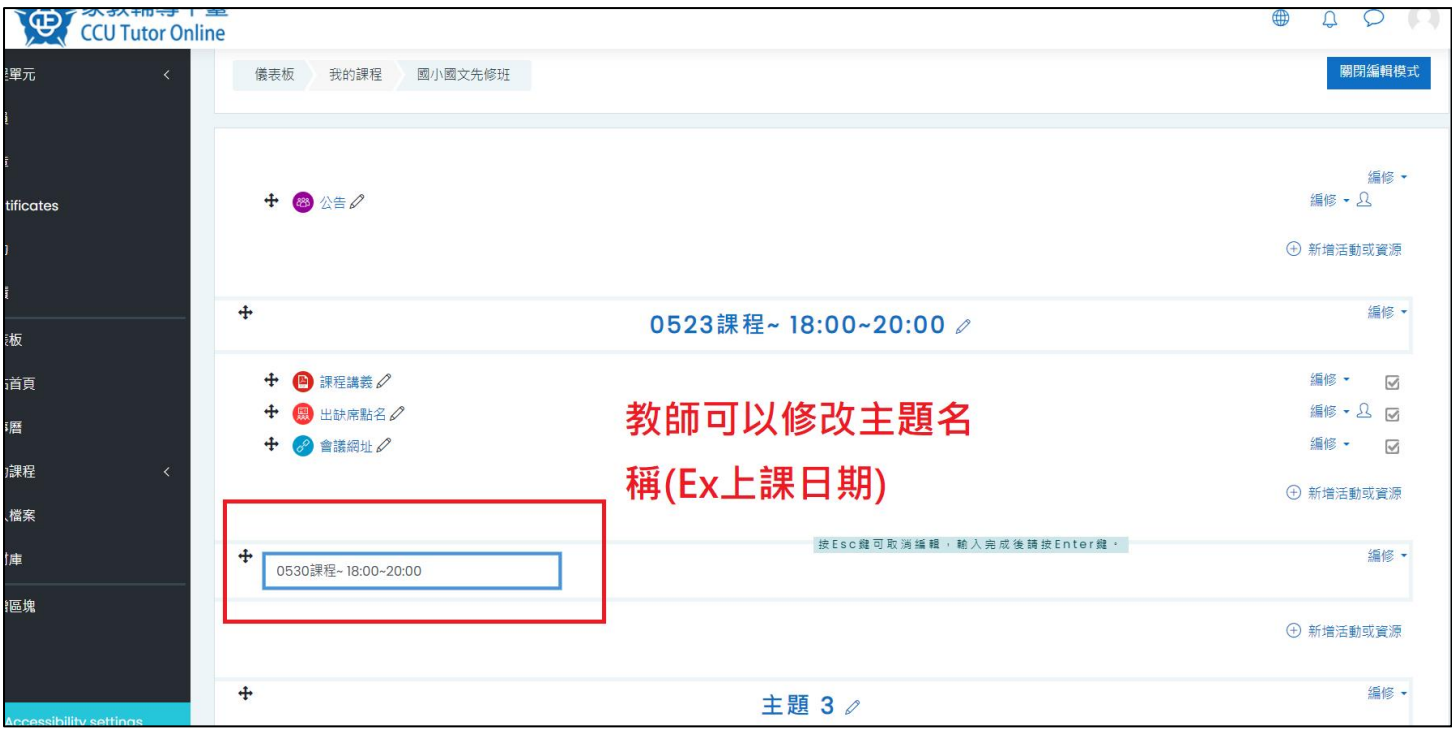

7.課程編排完成圖。(請於上課前十分鐘準備好相關課程資 料及音訊、視訊等設備的檢查,待學生加入會議後即可開 始上課。)

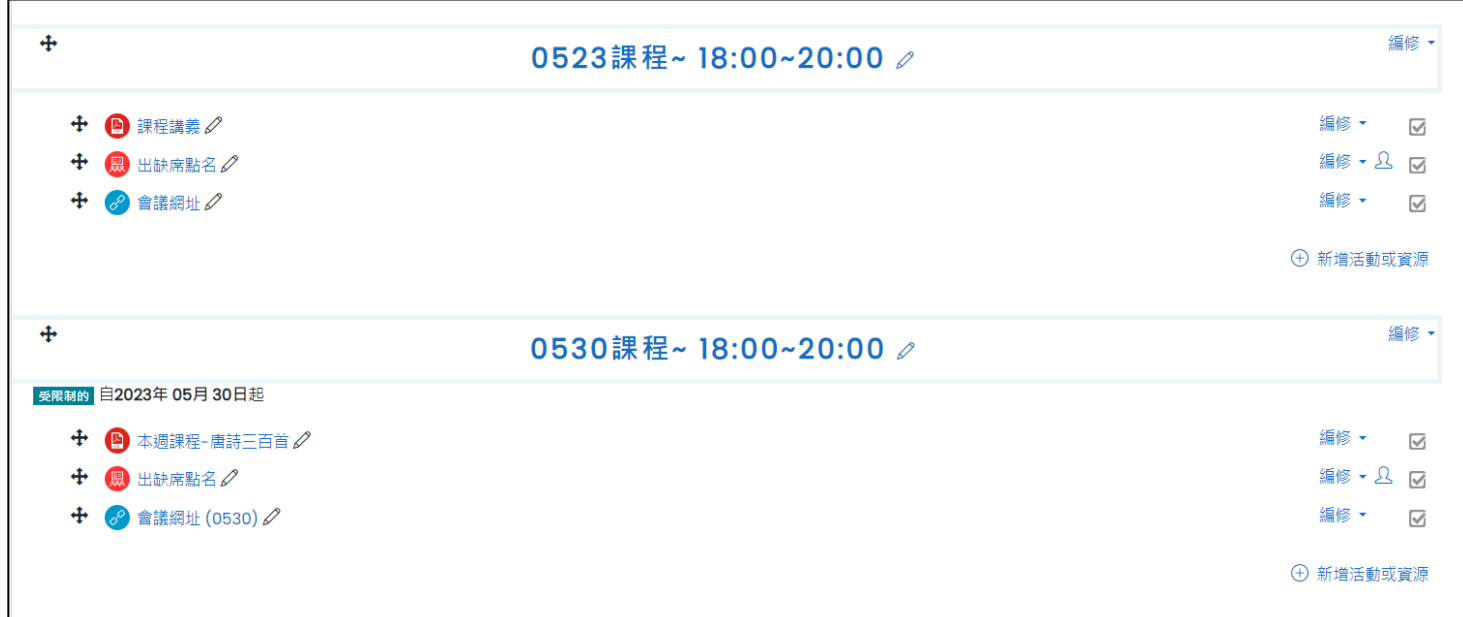